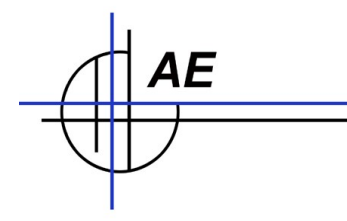

# **Permanent change of user passwords**

*Valid for TRM systems, linux with installed XML code processor.*

Background: passwords are stored inside file passwd in folder /etc. After password change to your favourite values save this file passwd to your compact flash card. Additionally install a small startup script inside autostart.d to copy the new passwords into the /etc directory after booting the terminal.

**Important note: Make clear what you do! Follow described steps carefully. Test your steps! If you made an error your system could be strongly damaged because all the telnet / ftp entrys can be disabled! We do not give any warranty on this information!**

If you want to change something directly, please make clear you use a linux based editor for this. Best idea is to use the TRM CoLinux SDK and midnight commander (MC) for editing files under linux. Recommended: install TRM CoLinux SDK at your Windows PC, create a folder for direct use under Linux and Windows, edit files with Linux, transfer them with a orginal binary FTP (!!!!) into the TRM! Do not miss the sync command after changes at the CF card!

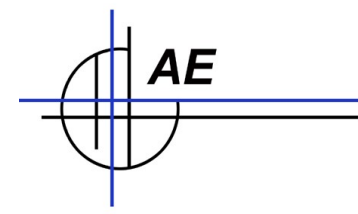

# *Step 1: Make your password configuration*

#### **→ Telnet login, superuser root**

#### **→ passwd xml**

Specify your favourite password for favourite user, e.g. for user xml. Make sure you use passwords you can remember! Test logins with new passwords.

## *Step 2: Copy password file to CF card*

#### **→ cp /etc/passwd /mnt/cf/passwd**

After you tested your new passwords, make a backup of the password file on your CF card.

### *Step 3: Use script copypw.sh – test it carefully!*

### **→ Use FTP, transfer script copypw.sh to /mnt/cf**

Transfer password copy script to terminal

### **→ Telnet login, superuser root**

→ svnc

Make a sync of your compact flash card, always recommended after changes on the CF card

 $\rightarrow$  init 6 Reboot the system

### **→ Again telnet login, superuser root**

### **→ /mnt/cf/copypw.sh**

Start script manually. This is for preparing your tests! Test if login after reboot with new values works!

## *Step 4: Copy script to autostart.d – make it real!*

#### **→ Telnet login, superuser root**

#### **→ Cp /mnt/cf/copypw.sh /mnt/cf/autostart.d/copypw.sh**

Copy script into autostart.d folder! The files of this folder will be automatically started during bootup sequence!

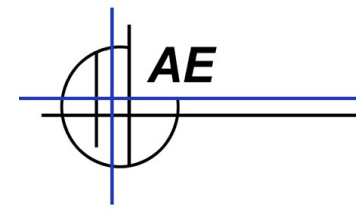

## *Repair a damaged system*

Note: using the script copypw.sh (or others) inside the folder /mnt/cf/autostart.d means the script will run automatically. It will use the passwd file from /mnt/cf and copy it into the directly /etc. The passwd file contains all entrances for ftp, telnet etc. logins. If you loose your password, if you damage the passwd file all the entrances can be closed for the future. (Maybe it is a way for getting a 100% secured system – but maybe it is a way to damage your system also!)

If you loose your passwords you have to remove the passwd file from the CF card and the copypw.sh script from the autostart.d folder. Do not forget the sync command! After a reboot the TRM will be fall back to standard passwords.

After you damaged your system and are not able to use root FTP / telnet logins any longer, you have to remove the CF card, delete it in another system and have to reinstall the XML code processor in the CF card.

All given information without any warranty. Technical changes are possible. Pictures show samples. Dokument: Hans-J. Walter, Vers. 20110331b